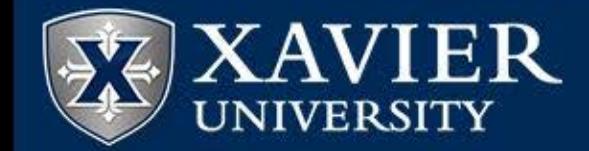

**IT Planning and Project Management Office** 

# IT Portfolio Management and the Project Request Process

a Xavier Technology Committee Initiative

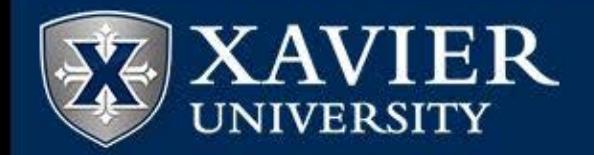

#### **IT Portfolio Management**

Portfolio Management is about approving the right projects, delivering the right resources at the right time, managing the project managers, and ensuring closure.

*Portfolio Management is not simply about a collection of projects.*

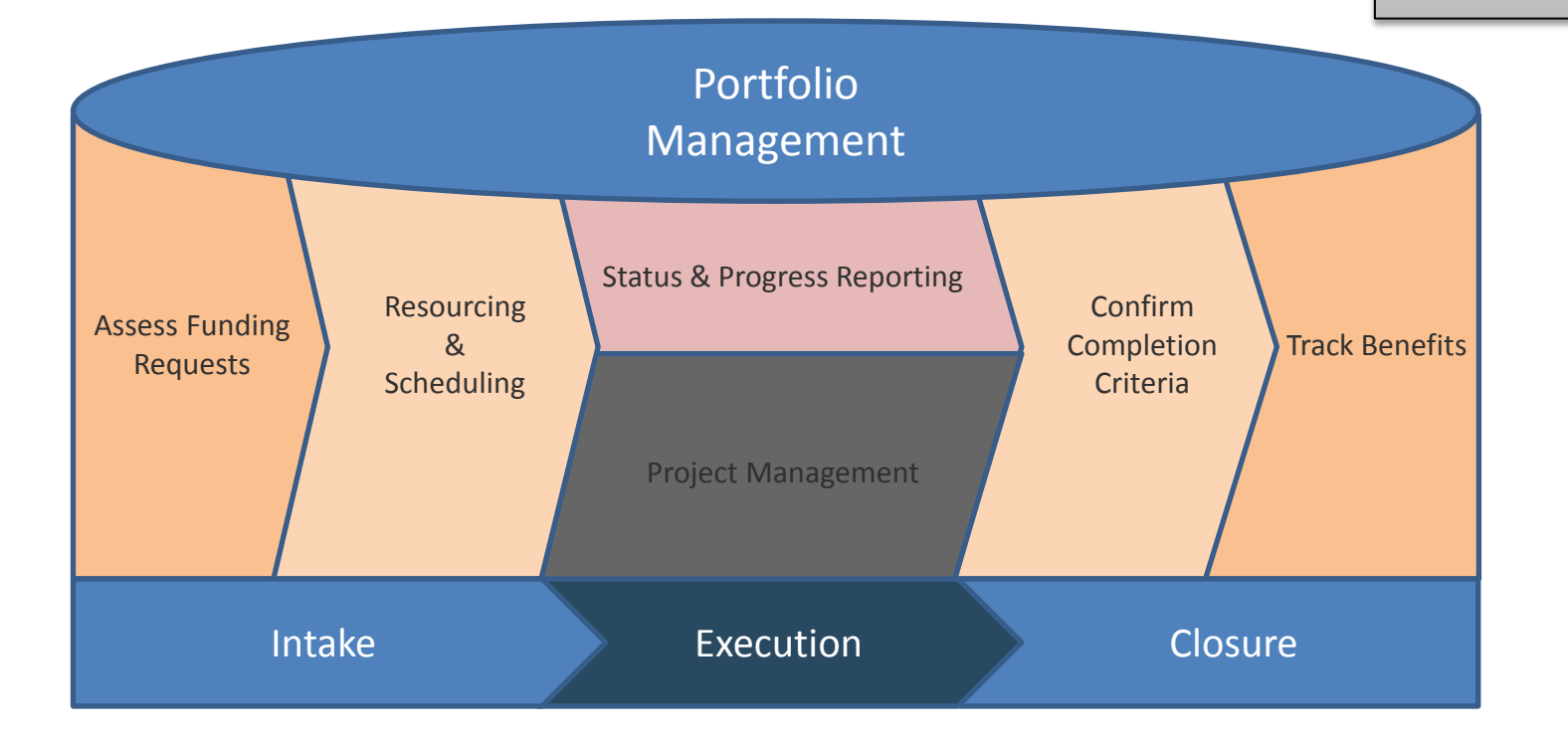

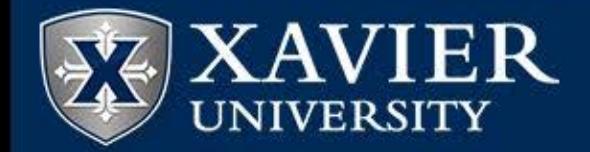

Strategic Goal:

## Create a structured portfolio process that starts with strategic objectives

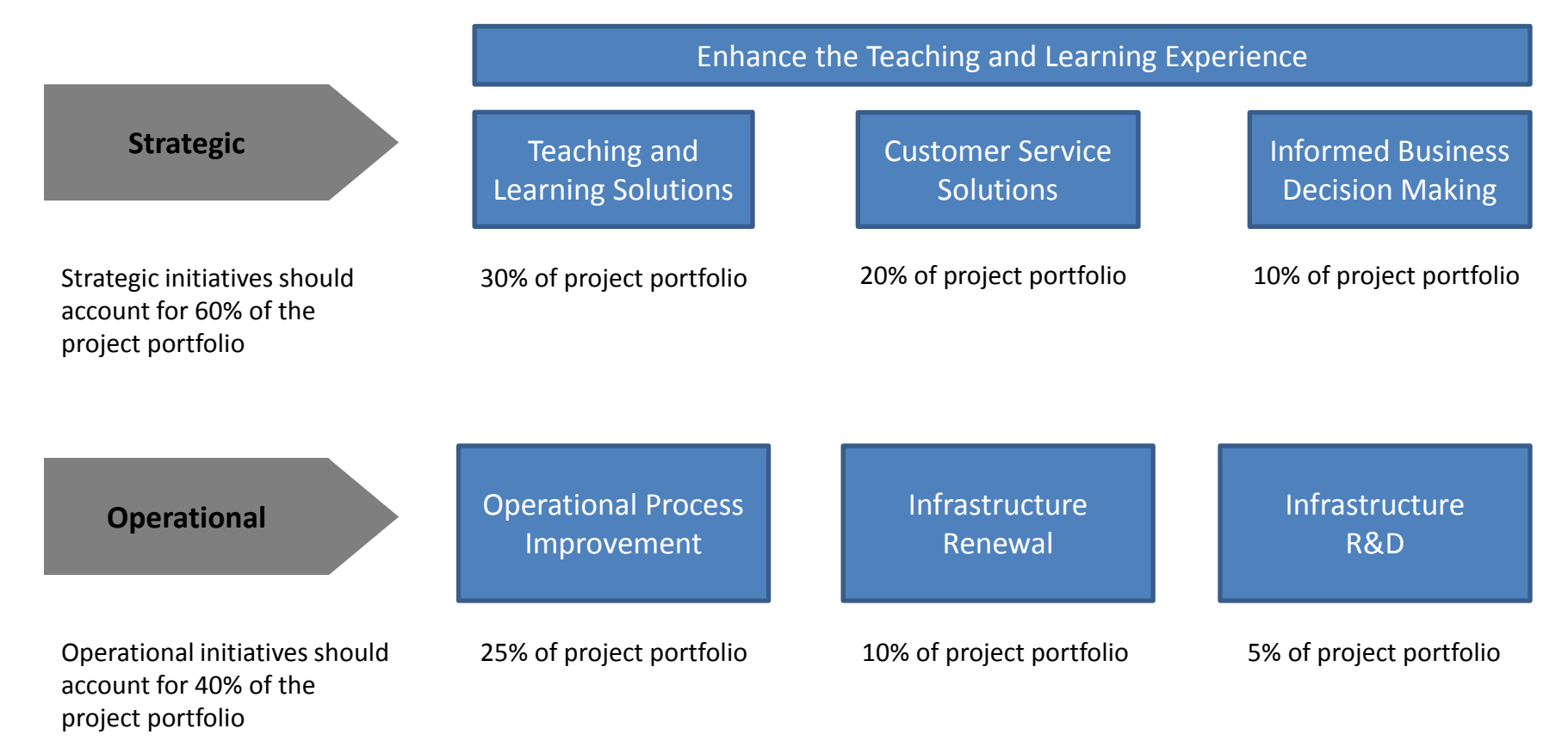

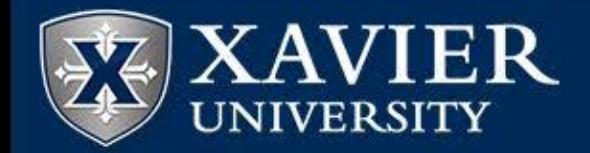

# The IT Portfolio Management process has been refined to support these goals

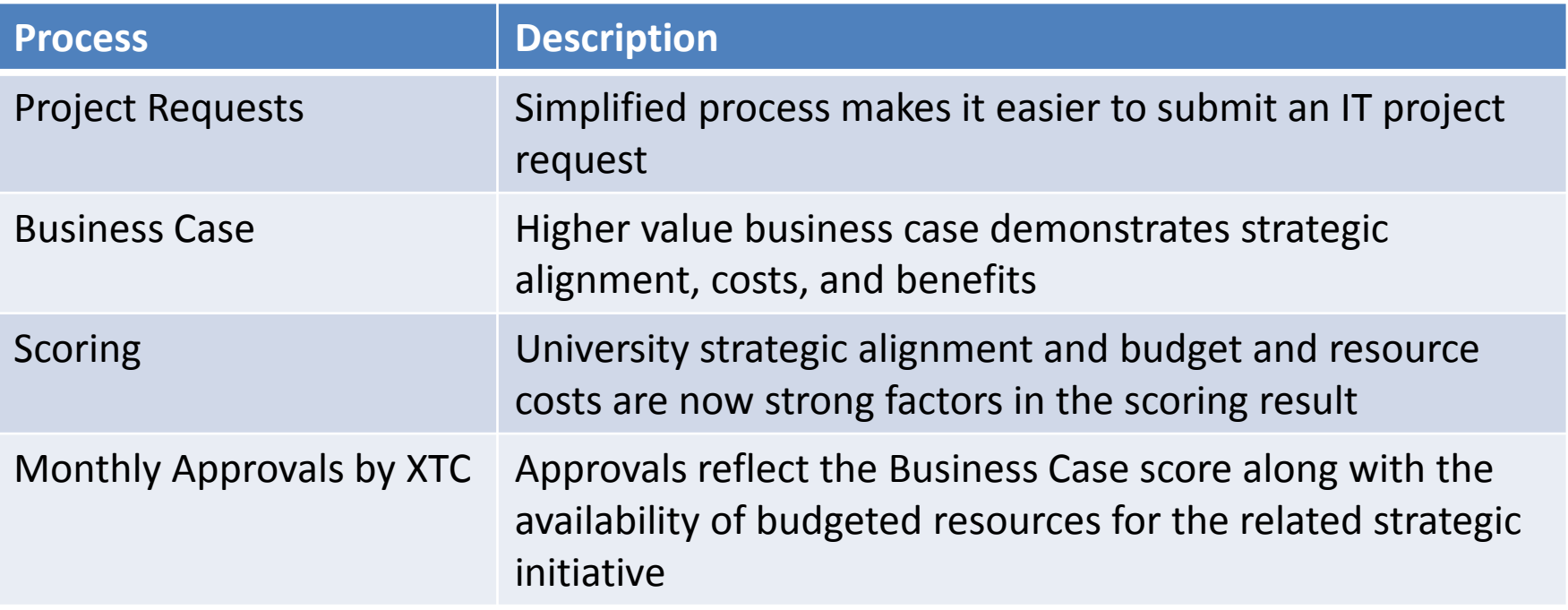

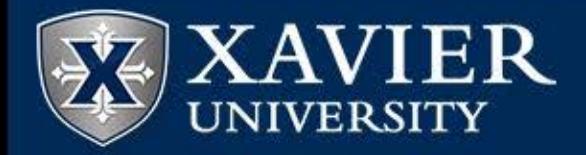

## **IT Planning and Project Management Office**

### **IT Project Request Process: Workflow**

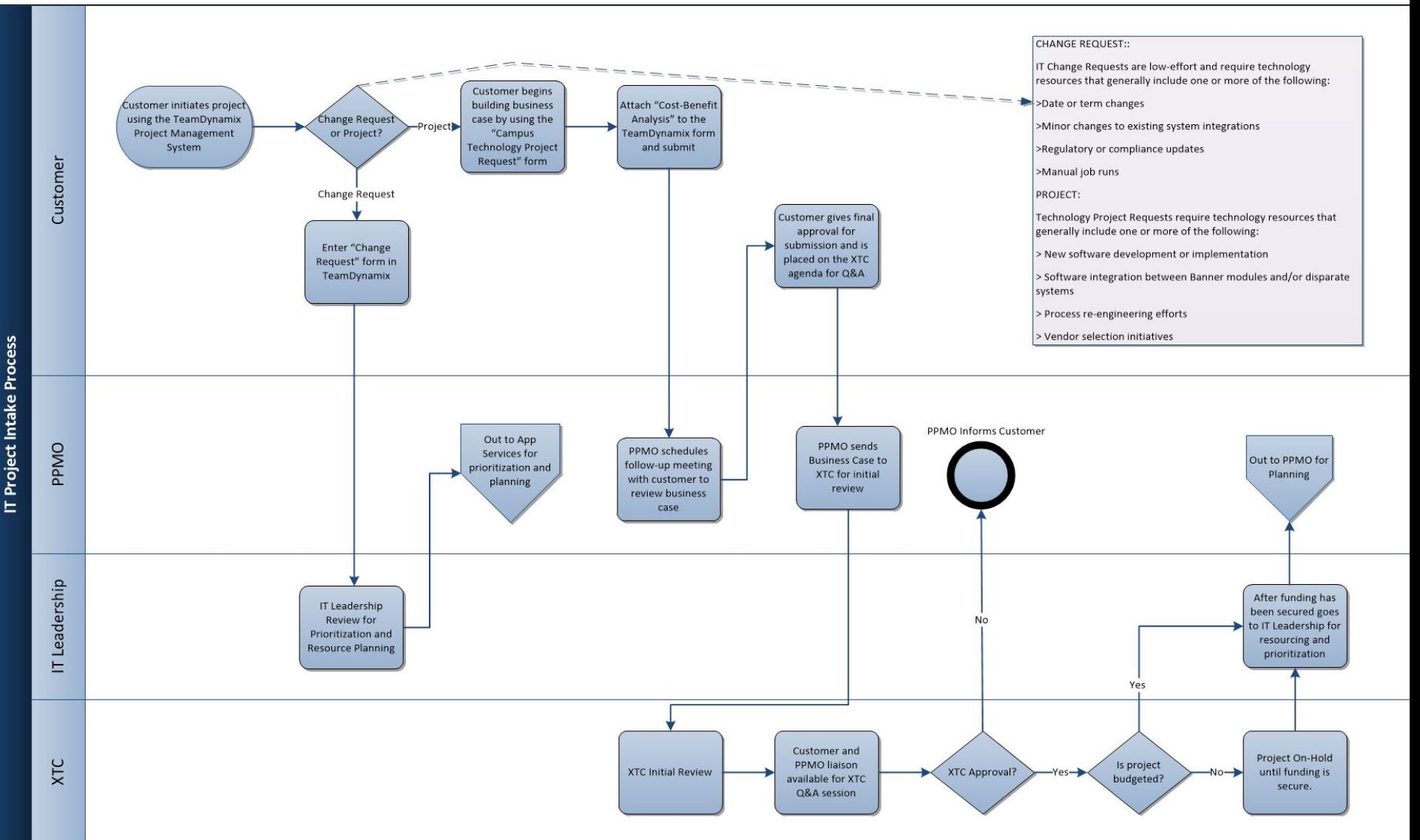

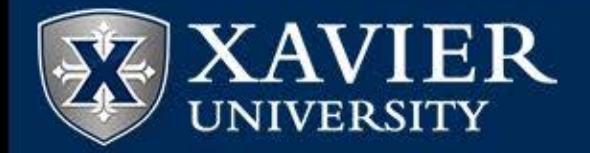

## **IT Project Request Process: Building your Business Case in TeamDynamix**

Project requests will be entered via a new submission form located within the project and ticketing system, *[TeamDynamix](http://projects.xavier.edu/TDClient/Login.aspx)*.

*TeamDynamix Log in Instructions:* (V*PN Access required if outside of the Xavier network)*

- 1. Go to <http://projects.xavier.edu/TDClient/Login.aspx>
- 2. Log in using your Xavier credentials
- 3. Go to "Requests" Tab (top)
- 4. Click on "Service Catalog" (left)
- 5. Click on "I.T. Project Request Forms"
- 6. Select the appropriate request form to enter your Change or Business Case

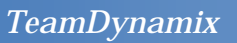

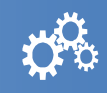

Xavier leverages a project and portfolio management tool called *[TeamDynamix.](http://projects.xavier.edu/TDClient/Login.aspx)* 

The project request forms are located within and are used to begin building your electronic business case.

Click [here](http://www.xavier.edu/project-management/documents/1Proj_Req_v1_2014.pdf) (TBD) for detailed instructions.